# **Restaurer une BDD MySQL à partir des fichiers .frm**

```
Le problème à résoudre :
```
- Vous aviez une base de données MySQL dont les fichiers étaient sur un serveur local
- vous n'avez pas fait de sauvegarde du fichier SQL
- et vous avez subi une catastrophe (crash de disque dur…)
- $\circ$  Vous disposez cependant des fichiers mais une partie est corrompue : PHPmyAdmin ne peut plus extraire la base SQL de votre.

# **Pré-requis**

Sauvegardez tout le dossier **/var/lib/mysql** de vos fichiers mysql sur un DD externe ou une clé USB (par exemple **media/pi/root/var/lib/mysql**) :

pi@framboise:~ \$ sudo cp -r /var/lib/mysql/ /media/pi/root/var/lib/

**Arrêtez les services de Mysql** :

```
pi@framboise:~ $ sudo systemctl stop mysqld.service
```
## **Première étape**

- 1. Nous allons repartir d'une installation Mysql neuve et propre sur votre ordinateur :[Mariadb : une](http://doc.nfrappe.fr/doku.php?id=logiciel:sql:mariadb:start) [base de données \(fork de MySQL\)](http://doc.nfrappe.fr/doku.php?id=logiciel:sql:mariadb:start)
- 2. Dans le dossier data de votre ancien serveur (**media/pi/root/var/lib/mysql**), des dossiers contiennent les bases de données avec des fichiers d'extension **.frm** dont nous aurons besoin. Vous devriez reconnaître des noms de fichiers ou de base de données qui vous sont familiers.
- 3. Allez dans le dossier de votre nouveau serveur :

```
pi@framboise:~ $ cd /var/lib/mysql/
pi@framboise:/var/lib/mysql $
```
## **Autres étapes**

1. Copiez le dossier contenant les données de votre ancien serveur et tout son contenu dans le dossier data de votre nouvelle installation de Mysql :

```
pi@framboise:/var/lib/mysql $ sudo cp -r
/media/pi/root/var/lib/mysql/<votre_base> .
```
2. Renommez le fichier **ibdata1** en **ibdata1.bak** :

pi@framboise:/var/lib/mysql \$ sudo mv ibdata1 ibdata1.bak

3. copiez le fichier **ibdata1** de votre ancien serveur vers le nouveau :

pi@framboise:/var/lib/mysql \$ sudo cp /media/pi/root/var/lib/mysql/ibdata1 .

4. Changez le propriétaire des fichiers :

pi@framboise:/var/lib/mysql \$ sudo chown -R mysql:mysql /var/lib/mysql/

5. Redémarrez le serveur Mysql :

pi@framboise:~ \$ sudo systemctl restart mysqld

6. Allez dans votre gestionnaire **adminer** : vos bases ont été restaurées avec succès !

## **Conclusion**

#### **Problèmes connus**

#### **Voir aussi**

**(fr)** [http://Article](#page--1-0)

Basé sur « [Restaurer une BDD MySQL à partir des fichiers .frm](https://www.thibautsoufflet.fr/restaurer-bdd-mysql-partir-des-fichiers-frm/) » par Tibow Webdesign.

 $\bar{\mathbf{x}}$ 

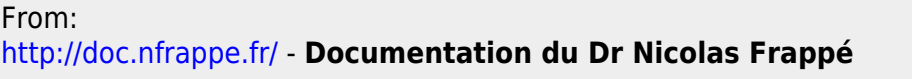

Permanent link: **<http://doc.nfrappe.fr/doku.php?id=tutoriel:sql:recup:frm:start>**

Last update: **2022/11/08 19:41**